## **Table of Contents**

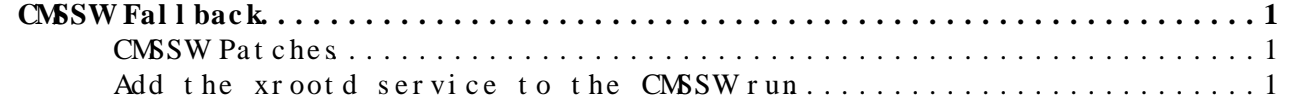

## <span id="page-1-0"></span>**CMSSW Fallback**

The patch attached to this page allows a CMSSW run to fallback from the normal TFC access to a secondary protocol, such as the global xrootd redirector.

This is only tested on CMSSW<sub>1</sub>3<sub>\_8</sub><sup>0</sup> or later.

## <span id="page-1-1"></span>**CMSSW Patches**

Before you apply any patches, make sure you have your CMS environment set up correctly. From the CMSSW\_3\_8\_x directory, do:

cmsenv

export CVSROOT=:pserver:anonymous@cmscvs.cern.ch:/cvs\_server/repositories/CMSSW

Now, apply patches and build the new code:

```
addpkg IOPool/Input
addpkg IOPool/TFileAdaptor
addpkg FWCore/Sources
addpkg FWCore/Services
addpkg FWCore/Catalog
pushd src/FWCore/Catalog
/usr/bin/curl -k https://twiki.cern.ch/twiki/pub/Main/CmsIOFallback/fwcore_catalog_fallback.patch | patch -p0
popd
pushd src/FWCore/Services
/usr/bin/curl -k https://twiki.cern.ch/twiki/pub/Main/CmsIOFallback/fwcore_services_fallback.patch | patch -p0
popd
pushd src/IOPool/Input
/usr/bin/curl -k https://twiki.cern.ch/twiki/pub/Main/CmsIOFallback/iopool_input_fallback.patch |
popd
scram b -j4 USER_CXXFLAGS="-g"
```
It might take 3-5 minutes depending on the speed of your computer.

For  $CMS\_9_0_p$ re1:

```
addpkg IOPool/Input
addpkg IOPool/TFileAdaptor
addpkg FWCore/Sources
addpkg FWCore/Services
addpkg FWCore/Catalog
pushd src/FWCore/Catalog
cvs up -r brianfallback
popd
pushd src/FWCore/Services
cvs up -r brianfallback
popd
pushd src/IOPool/Input
cvs up -r brianfallback
popd
scram b -j4 USER_CXXFLAGS="-g"
```
## <span id="page-1-2"></span>**Add the xrootd service to the CMSSW run**

Assuming that your site-local-config.xml event-data stanza looks like this:

```
 <event-data>
 <catalog url="trivialcatalog_file://opt/osg/app/cmssoft/cms/SITECONF/local/PhEDEx/storage.x
 </event-data>
```
change it to the following:

```
 <event-data>
 <catalog url="trivialcatalog_file://opt/osg/app/cmssoft/cms/SITECONF/local/PhEDEx/storage.x
 <catalog url="trivialcatalog_file://opt/osg/app/cmssoft/cms/SITECONF/local/PhEDEx/storage.x
 </event-data>
```
where the xrootd protocol points to the xrootd redirector of your choice. If you want to use the global redirector, you would add the following line to your storage.xml file:

<lfn-to-pfn protocol="xrootd" destination-match=".\*" path-match="/+store/(.\*)" result="root://x

You can run CMSSW as normal; whenever CMSSW runs into a file it can't open, it will start using the CMS Data Access Testbed.

This topic: Main > CmsIOFallback Topic revision: r4 - 2010-07-29 - BrianBockelman

Copyright &© 2008-2019 by the contributing authors. All material on this collaboration platform is the property of the contributing authors. Ideas, requests, problems regarding TWki? [Send feedback](https://cern.service-now.com/service-portal/search.do?q=twiki)